# **List of Slides**

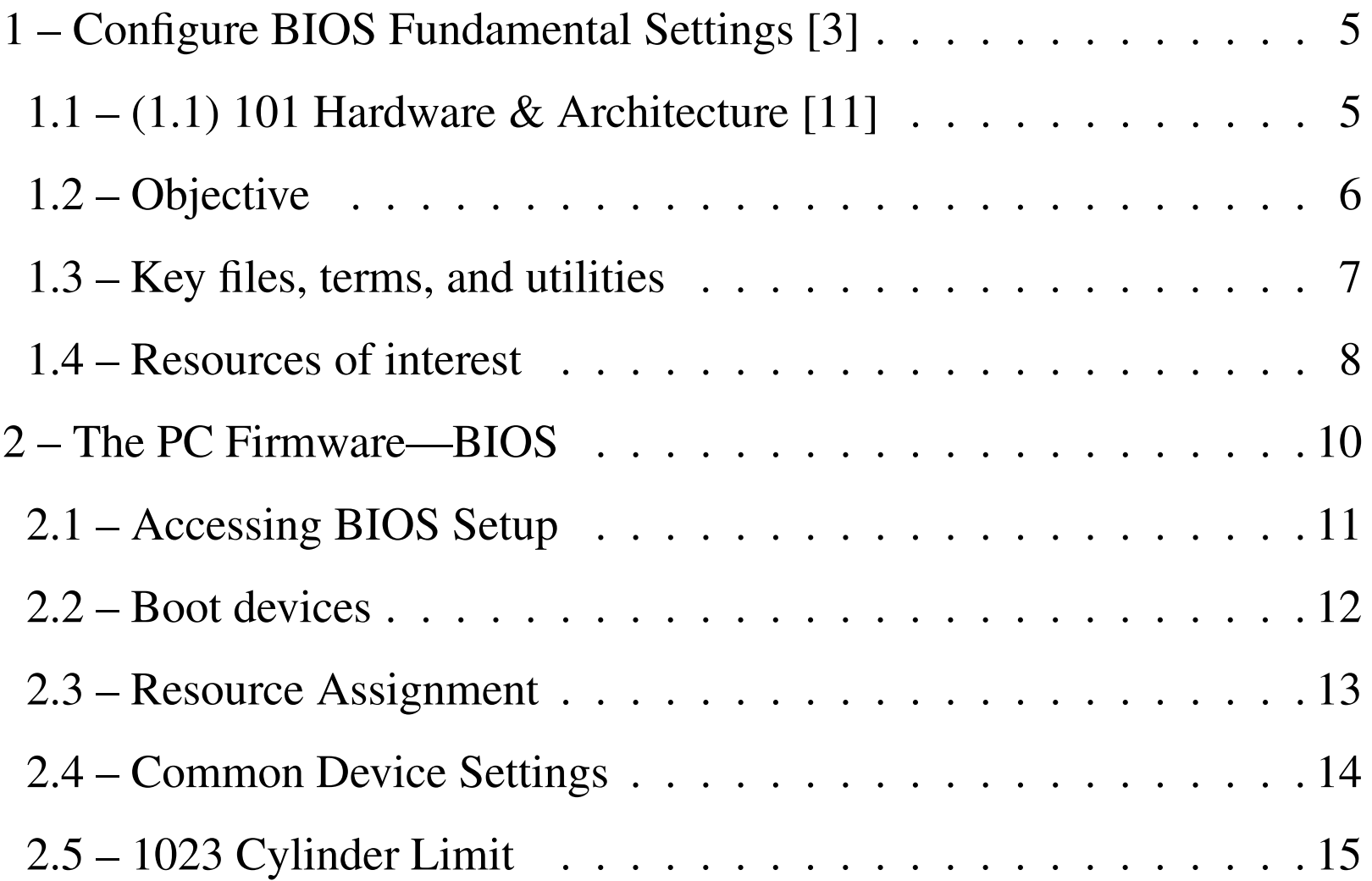

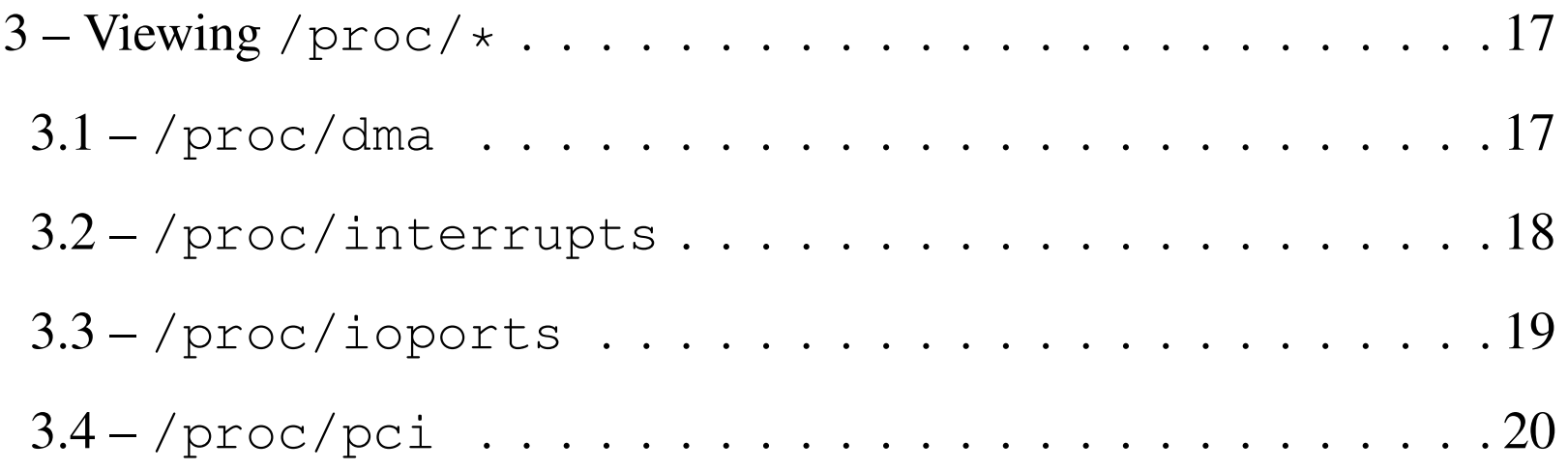

# –– General Linux 1 – Configure Fundamental BIOS Settings [3]

#### (Linux Professional Institute Certification)

```
\tilde{\cdot} \tilde{\cdot}/V\ by: geoffrey robertson
// \\ geoffrey@zip.com.au
@._.@
```
a

\$Id: gl2.101.1.slides.tex,v 1.2 2003/08/29 14:36:14 waratah Exp \$

<sup>a</sup>Copyright © 2002 Geoffrey Robertson. Permission is granted to make and distribute verbatim copies or modified versions of this document provided that this copyright notice and this permission notice are preserved on all copies under the terms of the GNU General Public License as published by the Free Software Foundation—either version 2 of the License or (at your option) any later version.

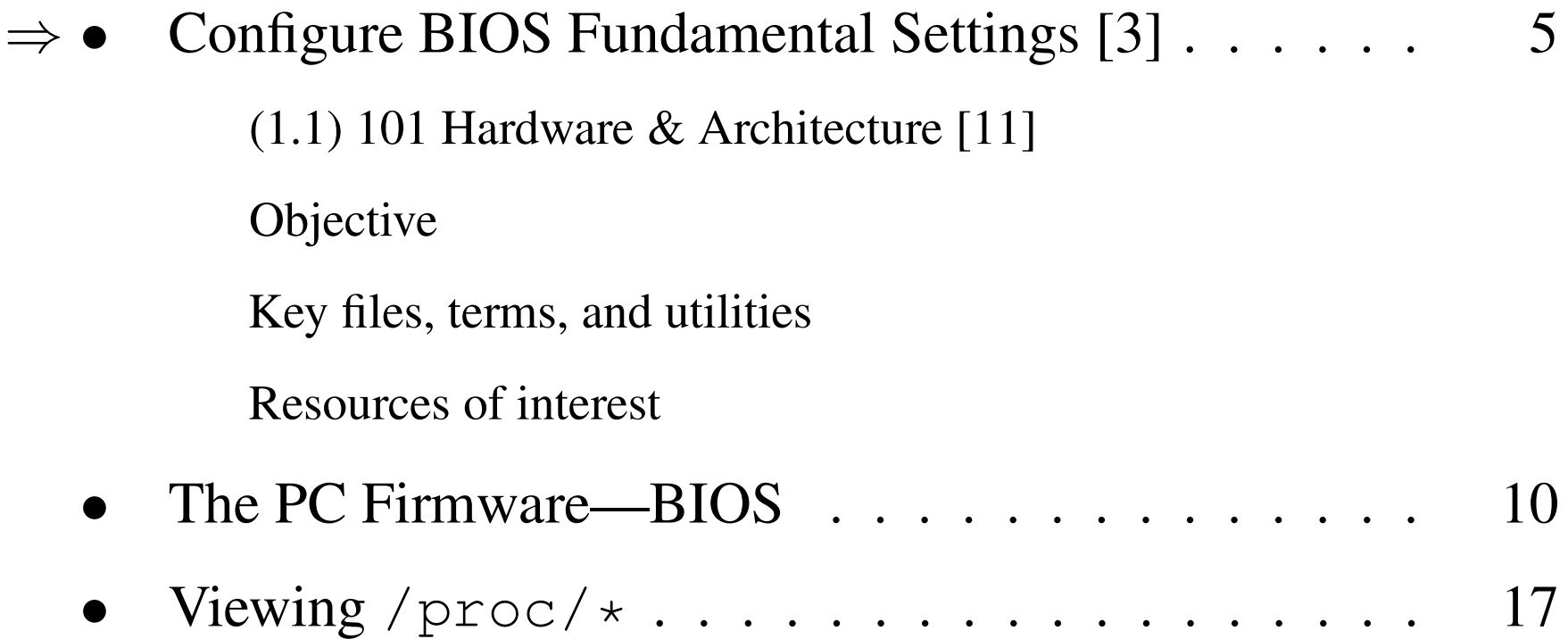

#### **Configure BIOS Fundamental Settings [3]**

#### **(1.1) 101 Hardware & Architecture [11]**

- **2.101.1 Configure BIOS Fundamental Settings [3]**
- **2.101.2** Setup SCSI devices [2]
- **2.101.3** Setup different PC expansion cards [2]
- **2.101.4** Configure communication devices [2]
- **2.101.5** Set Up USB devices [2]

### **Configure BIOS Fundamental Settings [3]**

#### **Objective**

Candidates should be able to configure fundamental system hardware by making the correct settings in the system BIOS. This objective includes <sup>a</sup> proper understanding of BIOS configuration issues such as the use of LBA on IDE hard disks larger than 1024 cylinders, enabling or disabling integrated peripherals, as well as configuring systems with (or without) external peripherals such as keyboards. It also includes the correct setting for IRQ, DMA and I/O addresses for all BIOS administrated ports and settings for error handling.

#### **Configure Fundamental BIOS Settings [3]**

#### **Key files, terms, and utilities**

/proc/ioports /proc/interrupts /proc/dma /proc/pci

### **Configure Fundamental BIOS Settings [3]**

#### **Resources of interest**

Large Disk HOWTO by Andries Brouwer

http://www.linuxdoc.org/HOWTO/Large-Disk-HOWTO.html

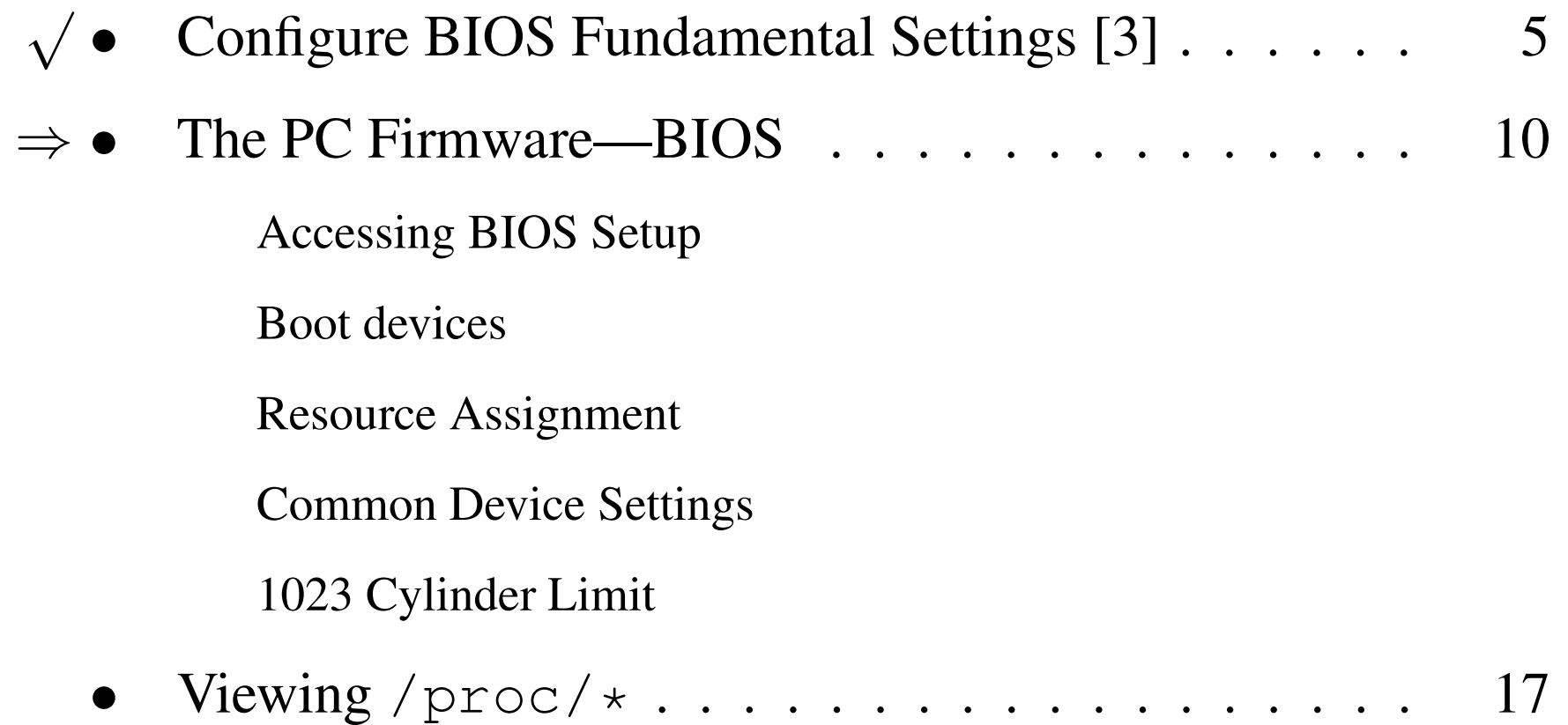

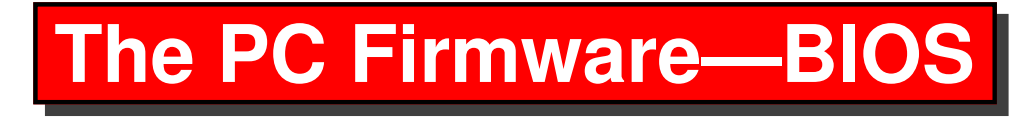

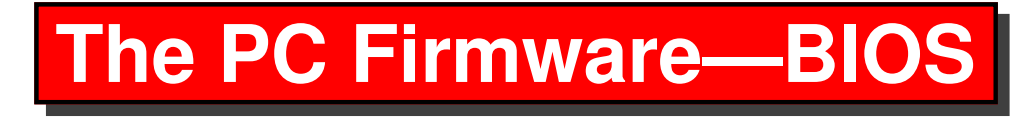

Responsible for bring the hardware to <sup>a</sup> state at which it is ready to boot an Operating System.

• System reset and initialisation

- System reset and initialisation
- Basic main memory test (RAM)

- System reset and initialisation
- Basic main memory test (RAM)
- Test the presence of various devices

- System reset and initialisation
- Basic main memory test (RAM)
- Test the presence of various devices
- On board peripheral selection

- System reset and initialisation
- Basic main memory test (RAM)
- Test the presence of various devices
- On board peripheral selection
- Low level device configuration

- System reset and initialisation
- Basic main memory test (RAM)
- Test the presence of various devices
- On board peripheral selection
- Low level device configuration
- Selection of boot devices

- System reset and initialisation
- Basic main memory test (RAM)
- Test the presence of various devices
- On board peripheral selection
- Low level device configuration
- Selection of boot devices
- Locating an operating system

- System reset and initialisation
- Basic main memory test (RAM)
- Test the presence of various devices
- On board peripheral selection
- Low level device configuration
- Selection of boot devices
- Locating an operating system
- The BIOS may have password access enabled

#### **Accessing BIOS Setup**

The various vendors have different ways of entering the BIOS menu system

- Del
- $\bullet$  F2
- Fn Setup
- Special Boot Floppy
- •

#### **Boot devices**

- Floppy
- CDROM / DVD
- IDE Disk
- SCSI Disk
- Network
- Zip / Jazz
- USB Disk

#### **Resource Assignment**

• PC's have memory mapped I/O and devices must not have overlapping I/O Addresses

- PC's have memory mapped I/O and devices must not have overlapping I/O Addresses
- Devices sharing interrupts such as ttyS0 and ttyS2 must not be used at the same time

- PC's have memory mapped I/O and devices must not have overlapping I/O Addresses
- Devices sharing interrupts such as ttyS0 and ttyS2 must not be used at the same time
- Direct Memory Access (DMA) allows some devices to access memory directly, rather than via the CPU

- PC's have memory mapped I/O and devices must not have overlapping I/O Addresses
- Devices sharing interrupts such as ttyS0 and ttyS2 must not be used at the same time
- Direct Memory Access (DMA) allows some devices to access memory directly, rather than via the CPU
- Some PCI controllers may have to be in <sup>a</sup> Bus Mastering Slot

- PC's have memory mapped I/O and devices must not have overlapping I/O Addresses
- Devices sharing interrupts such as ttyS0 and ttyS2 must not be used at the same time
- Direct Memory Access (DMA) allows some devices to access memory directly, rather than via the CPU
- Some PCI controllers may have to be in <sup>a</sup> Bus Mastering Slot
- PCI devices may share a common interrupt

#### **Common Device Settings**

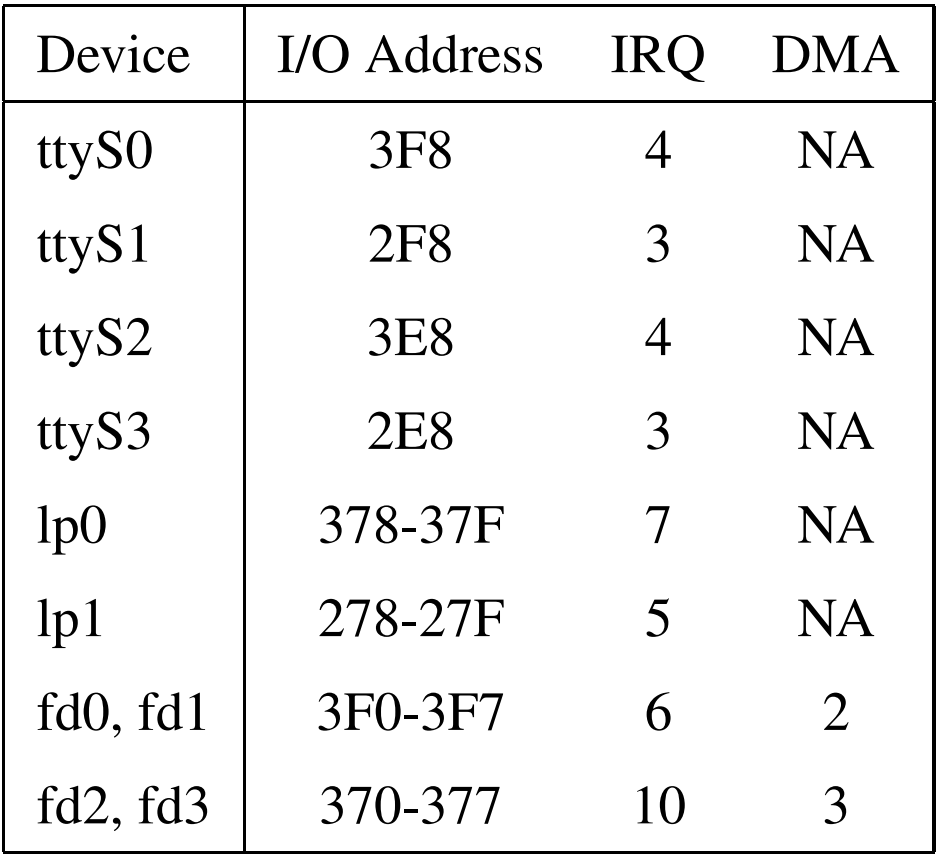

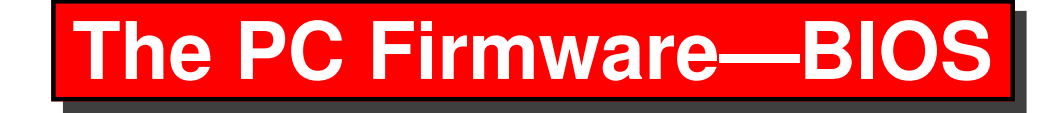

#### **1023 Cylinder Limit**

• Ten bit addressing of cylinders—11 1111  $1111_2 = 1023_{10}$ 

- Ten bit addressing of cylinders—11 1111  $1111_2 = 1023_{10}$
- Large Block Addressing (LBA) used for disks larger than 1023 cylinders (≈8Gb)

- Ten bit addressing of cylinders—11 1111  $1111_2 = 1023_{10}$
- Large Block Addressing (LBA) used for disks larger than 1023 cylinders (≈8Gb)
- The boot loader must be below cylinder 1024

- Ten bit addressing of cylinders—11 1111  $1111_2 = 1023_{10}$
- Large Block Addressing (LBA) used for disks larger than 1023 cylinders ( $\approx$ 8Gb)
- The boot loader must be below cylinder 1024
- Older versions of LILO must have /boot (the kernel) entirely below cylinder 1024

- Ten bit addressing of cylinders—11 1111  $1111_2 = 1023_{10}$
- Large Block Addressing (LBA) used for disks larger than 1023 cylinders ( $\approx$ 8Gb)
- The boot loader must be below cylinder 1024
- Older versions of LILO must have /boot (the kernel) entirely below cylinder 1024
- The Grub bootloader does not have these restrictions

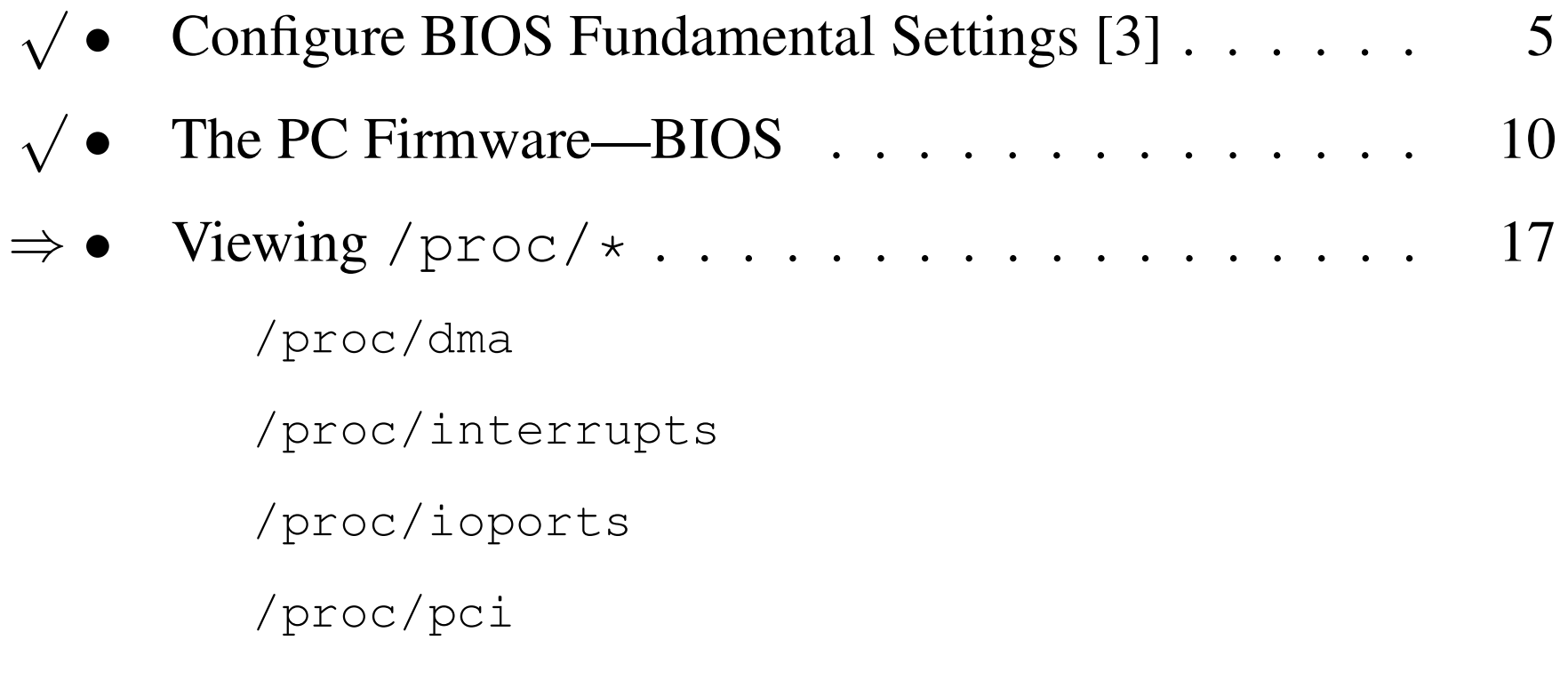

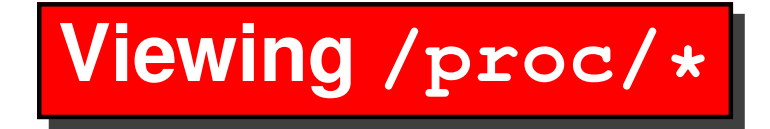

**/proc/dma**

- \$ cat /proc/dma ←
- 4: cascade

#### **/proc/interrupts**

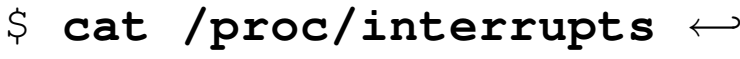

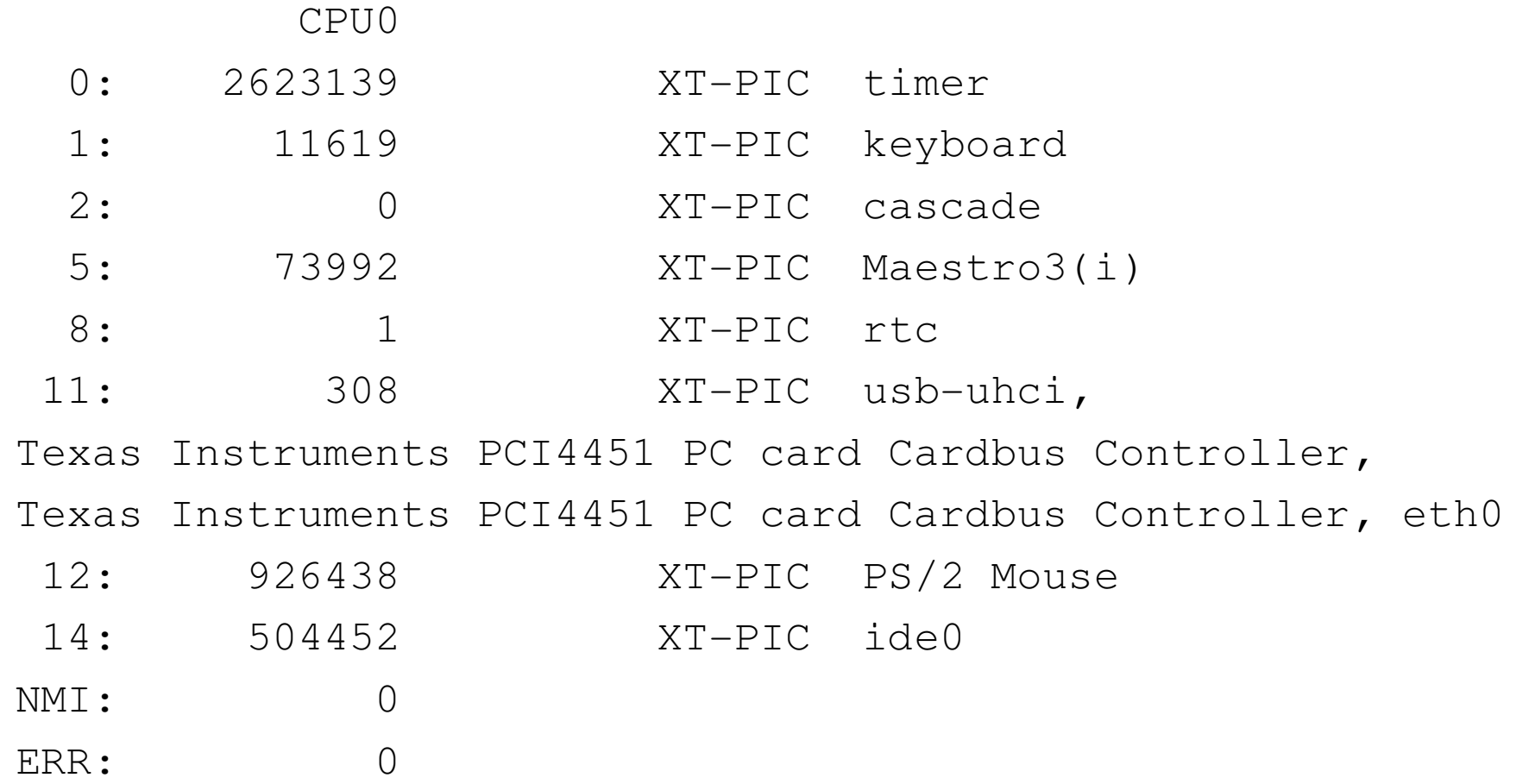

#### **/proc/ioports**

- \$ cat /proc/ioports ←
- 0000-001f : dma1
- 0020-003f : pic1
- 0040-005f : timer
- 0060-006f : keyboard
- 0070-007f : rtc
- 0080-008f : dma page reg
- 00a0-00bf : pic2
- 00c0-00df : dma2
- 00f0-00ff : fpu
- 01f0-01f7 : ide0
- 02f8-02ff : serial(auto)
- 0378-037a : parport0
- 03c0-03df : vga+

#### **/proc/pci**

#### \$ cat /proc/pci ←

PCI devices found: Bus 0, device 0, function 0: Host bridge: Intel Corp. 82815 815 Chipset Host Bridge and Memory Controller Hub (rev 2). Prefetchable 32 bit memory at 0xe4000000 [0xe7ffffff]. Bus 0, device 1, function 0: PCI bridge: PCI device 8086:1131 (Intel Corp.) (rev 2). Master Capable. Latency=32. Min Gnt=12. Bus 0, device 30, function 0: PCI bridge: Intel Corp. 82820 820 (Camino 2) Chipset  $PCI$   $(-M)$   $(rev 3)$ . Master Capable. No bursts. Min Gnt=6.

#### **The End**

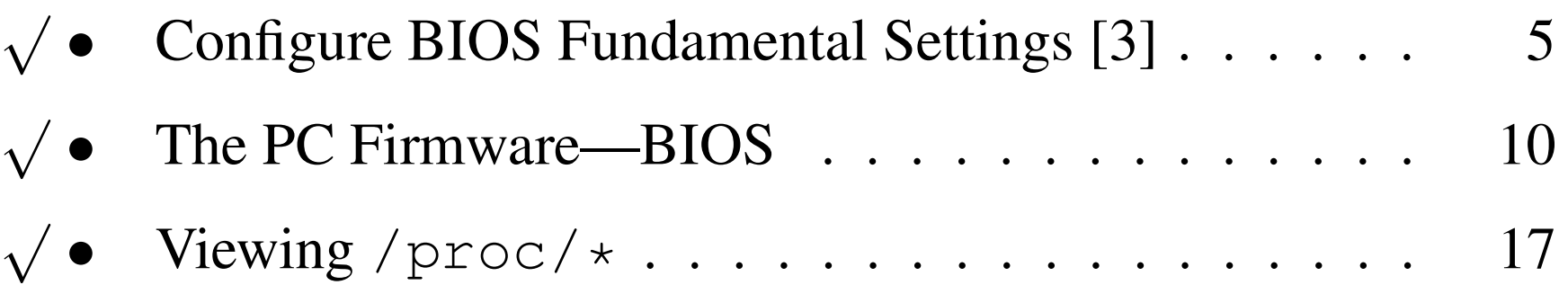